# **Using the REST API**

## Accessing the Sisense API

There are 3 main ways to access the Sisense API:

- Via the interactive documentation (swagger-UI) that lets you see which APIs exist, what
- parameters they take, and even lets you try them out.
- Via a tool meant to run HTTP requests, such as postman or curl.
- Via your own application or script.

For any type of use outside of our documentation, you will need to obtain and use an authentication token, using a process outlined below. To use our internal tool, you will only need to be logged in to Sisense.\*

## **Using the API documentation**

You can open the API reference by following these steps:

- 1. Open the Sisense Web Application and go to the "Admin" screen.
- 2. Click on the "REST API" tab.
- 3. Click on the blue "REST API Reference" link.

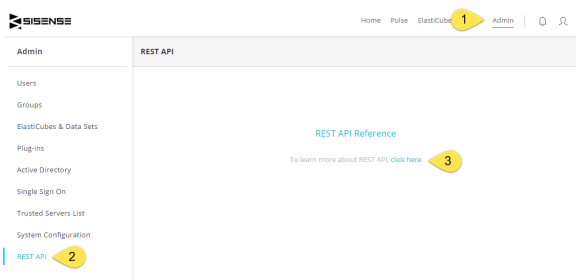

Or by going to the link http://<your\_address\_here>/dev/api/docs/#/ where <your\_address \_here> is replaced by the URL of the server on which Sisense is installed.

You can select the API version you would like to work with in the top bar (currently, the versions are 0.9 and 1.0) and see the list of existing APIs in each version. Once an API is expanded, you'll be able to see all the functions it supports as well as their request types (GET/POST/PUT/DELETE etc. - detailed below) and the parameters and/or possible results of each.

## **Using a programming language**

If you're familiar with javascript and would like to work with the Sisense API from a script, we recommend trying out [Node.js,](https://nodejs.org/en/) but you can use other scripting languages such as [Python,](https://www.python.org/) any non-script language (such as Java or C#) or by sending requests from your web application, using a library that supports a jax requests such as jQuery, etc.

# Using the Sisense API

Below you'll find important information on how to use the Sisense REST API correctly, regardless of the method you choose.

## **Authentication**

The Sisense REST API requires that you send an authentication token with each request. The token lets the server verify your identity.

In Sisense each user has their own User Token that must be included in the header of the request. This procedure is described below.

For Sisense version 5.8 and earlier, you can use the Global Token located in the Admin page of the Sisense Web Application. See [Authenticating Requests with a Global Token](https://developer.sisense.com/display/API2/Authenticating+Requests+with+a+Global+Token) for more information.

#### **To retrieve the User Token for authenticating requests** :

- 1. In the Sisense Web Application, select **Admin** > **REST API**.
- 2. Click **REST API Reference** to view the list of operations and API documentation.

#### **On this page**

3. Access the endpoint in v1 of the REST API at /api/v1/authentication/login.

| authentication                                                       |                                                                                                    |                                                    | Show/Hide   List Operations   Expand Operations |           |                |
|----------------------------------------------------------------------|----------------------------------------------------------------------------------------------------|----------------------------------------------------|-------------------------------------------------|-----------|----------------|
| POST                                                                 | /authentication/login                                                                                                    |                                                    | Authenticate and receive token                  |           |                |
| <b>Implementation Notes</b>                                          | The login endpoint validates passed credentials and returns an API token for subsequent requests to the API.<br>Response Class (Status 200) |                                                    |                                                 |           |                |
| Model Model Schema                                                   |                                                                                                    |                                                    |                                                 |           |                |
| ť<br>"success": true.<br>"message": "string",<br>"profile": {}<br>ž. | "access_token": "string",                                                                                                    |                                                    |                                                 |           |                |
| <b>Parameters</b><br>Parameter                                       | Response Content Type application/ison<br>Value                                                                                             | <b>Description</b>                                 | Parameter Type                                  | Data Type |                |
| <b>Schedenie</b>                                                     |                                                                                                    | The device id                                      | header.                                         | string    |                |
| username                                                             | (required)                                                                                                    | User's username or email                           | formData                                        | string    |                |
| password                                                             | (required)                                                                                                    | User's password in plain text                      | formData                                        | string    |                |
| localeid                                                             |                                                                                                    | User's locale, as ISO language<br>code (See table) | formData                                        | string    |                |
| Response Messages                                                    |                                                                                                    |                                                    |                                                 |           |                |
| <b>HTTP Status Code</b>                                              | Reason                                                                                                    | Response Model                                     |                                                 |           | <b>Headers</b> |
| 401                                                                  | Unathorized: Invalid credentials, Wrong<br>username or password.                                                                            |                                                    |                                                 |           | <b>RUN</b>     |

4. In the authentication/login endpoint, enter the following details:

**Body** (Using x-www-form-urlencoded)

| <b>Property</b> | Value                                   |  |  |
|-----------------|-----------------------------------------|--|--|
| username        | The username you log in to Sisense with |  |  |
| password        | The password you log in to Sisense with |  |  |

## The resulting HTTP request should look like:

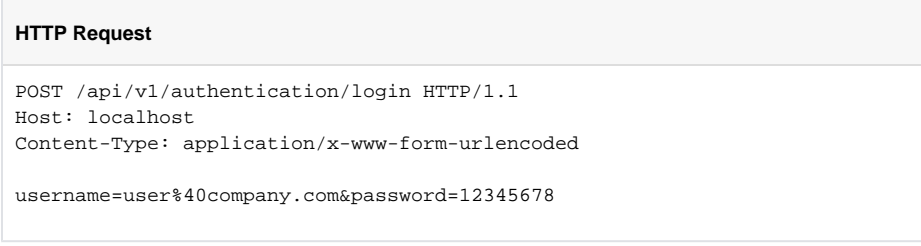

**Note** : The username must be URL encoded. For example @ should be written as %40.

You will then receive a response with your authentication token in a JSON response.

Now, for every API call you must include the following in the header:

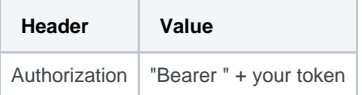

**Note**: There is a single space between "Bearer" and your token.

An example of code that sends this request, using jQuery:

## **jQuery**

```
var settings = {
  "async": true,
   "crossDomain": true,
  "url": "http://localhost/api/v1/authentication/login",
   "method": "POST",
   "headers": {
     "content-type": "application/x-www-form-urlencoded"
   },
   "data": {
     "username": "user@company.com",
     "password": "12345678"
   }
```

```
}
$.ajax(settings).done(function (response) {
   console.log(response);
});
```
## **Using an HTTP request tool**

#### **Postman**

Sisense recommends [Postman](https://www.getpostman.com/) , which is a Chrome extension that lets you run HTTP requests using a comfortable GUI. The HTTP requests can be executed to view the result, or saved as code snippets in a variety of programming languages.

1. Select the method type and enter the endpoint in the URL field.

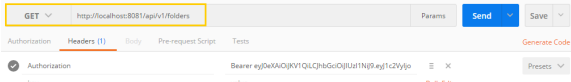

- 2. Under the Header tab, in the **Key** field, enter **Authorization** .
- 3. In the **Value** field, enter your the word Bearer and your User Token, which can be retrieved through the Post method authentication/login/ endpoint in version 1.0 of the REST API.

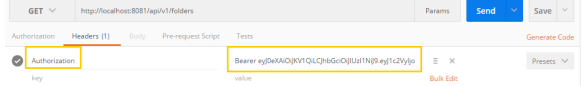

4. Click **Send** . The response is displayed in the Body area.

## **cURL**

You can also use [cURL](http://curl.haxx.se/) from command line, or any other tool that can run HTTP requests with your headers and data.

The token you must include in the Header for version 6.0 and later is the User Token, which you can retrieve through the Post method authentication/login/ endpoint in version 1.0 of the REST API

```
curl -X GET --header "Accept: application/json" "http://localhost:8081/api
/dashboards" --header "Authorization:Bearer 
eyJ0eXAiOiJKV1QiLCJhbGciOiJIUzI1NiJ9.
eyJ1c2VyIjoiNTZiOWM3YTFiZGQ2YmViNDY1MDNjZWNlIiwiYXBpU2asdffaDU3N2QtODZiOC01MmU
2LTQyOTYtYjIxZjk3NzhjZjYyIiwiaWF0IjoxNDYxNTgzNzc5fQ.
vTB2fugl72db0tPr184tP5fd6e1SBZqDfYN2vedZOEY"
```
## **Conventions**

Below we will outline some of the conventions used in the Sisense REST API. Please note that some of these conventions are only relevant to >0.9 versions.

#### **HTTP Methods**

An HTTP request can be of the following 5 types, each explicitly defining the kind of result this request is trying to achieve.

#### **GET**

GET requests are meant to retrieve data. When applied to a collection, such as users they will usually return the collection, and when applied to an identity such as users/someuserid they will usually return the entity this id represents.

#### POST

POST requests are meant to create entities or perform actions.

A post request will contain an entity's data as it's payload, and it will be added to the relevant collection (for example, adding a new user).

Note that for most entities, such as users, there are validation rules preventing duplication (for example, it's impossible to add 2 users with the same user id) meaning that a second POST with the same user JSON will result in an error.

#### PUT

PUT requests are a way to replace an existing entity. When passing an object via PUT if the entity of the same ID exists it will be replaced, meaning that if certain fields that existed previously are absent from the passed data, they will not be kept. This means that a PUT request's payload should contain all required fields of the entity!

#### PATCH

PATCH requests are a way to update an entity without replacing it. The provided data will be merged with the existing data, so that only fields specified in the request will be updated and the rest will remain as they were.

#### DELETE

DELETE requests are meant to delete an entity. Sometimes, it might be possible to DELETE an entire collection.

#### **Special Fields**

The new Sisense API supports a standard set of fields for GET requests, allowing for increased flexibility in the way data is retrieved and used.

#### Fields

Allows you to declare specific fields of the entity you're getting.

Can be comma delimited, **without spaces**, and - can be used for exclusion.

#### For example:

fields: "firstName,email" will get only the name and email fields of a user: http://localhost/api/v1/users?fields=firstName,email returns

```
\overline{[} {
        "email": "user@sisense.com",
        "firstName": "you.ser"
    }
\begin{array}{c} \end{array}
```
• fields: "-hash" will get all fields of a user except for the password hash

#### Notes:

- 1. If a field that doesn't exist is passed, the request will **not** result in an error but rather will return an array of empty objects (in essence will return a value for each object with no fields)
- 2. Passing both inclusive and exclusive fields in one request will result in an error code 500. For example, fields:"firstName,-lastName".

#### Sort

Allows you to sort the returned data by the specified field, where normally data is sorted in ascending order, and - indicated descending order. For example:

- sort: "name" will sort users by their name, ascending
- sort: "-name" will sort users by their name, descending

#### Limit & Skip

These two fields allow you to get a specified number of results  $(\text{limit})$  at a specified offset ( $\text{skip}$ ), which is useful for server-side paging. For example:  $limit: 10$ , skip: 20 will return the third set of 10 results

#### Expand

The expand field lets you define foreign-key fields which you would like to replace with their actual entities. For example, a user might have a property called groups, an array of ID's where each group is an entity in it's own. Using expand: "groups" we will get each user object with an array of actual gro up objects instead of their IDs.

This field can be combined with others (for example expand: "groups(fields:name)" will get only the name field of each group to replace the group ID) and can be nested (expand: "groups, groups. users" will get a user's groups, and their collection of users).

For example, the request http://localhost/api/v1/users may return:

```
\mathbb{I} {
     "_id": "552398f8e5fd8174a8000003",
     "active": true,
     "created": "2015-04-07T08:44:40.169Z",
     "email": "user@sisense.com",
     "firstName": "you.ser",
     "groups": [
       "562fb6bb479b8c3442000068"
     ]
   }
]
```
While http://localhost/api/v1/users?expand=groups will return:

```
[
   {
     "_id": "552398f8e5fd8174a8000003",
     "active": true,
     "created": "2015-04-07T08:44:40.169Z",
     "email": "user@sisense.com",
     "firstName": "you.ser",
     "groups": [
       {
         "roleId": null,
         "name": "some group",
         "ad": false,
         "objectSid": "",
         "dn": "",
         "uSNChanged": "",
         "mail": "",
         "created": "2015-10-27T17:39:07.470Z",
         "lastUpdated": "2015-10-27T17:39:07.470Z",
         "_id": "562fb6bb479b8c3442000068"
       }
     ]
   }
\, \,
```
## **Errors**

Errors returned by the new API have been standardized in structure, and will always contain the following properties:

- status an HTTP status code such as 404 or 401
- httpMessage the standard message for the HTTP status, such as Not Found
- code the Sisense error code, which lets you identify the actual problem (see reference)
- message a text message explaining the error code

Depending on the error type, other fields might be present. For example, for a not found exception, the fields resourceType and resourceName will be present, to indicate exactly what resource was not found.

An error example:

```
 "error": {
   "code": 202,
   "message": "User 'd59665_athisisauserid6235_fs' not found",
   "resourceType": "user",
  "resourceName": "d59665_athisisauserid6235_fs",
  "status": 404,
  "httpMessage": "Not Found"
 }
```